### **¿Cómo Subir la Firma Autógrafa?**

Firma Requerida para Ecuador, Tailandia, China, Manufacturado en Chile y Reexportación

#### **1. Firmar en una Hoja de papel en blanco con lápiz color Azul**

\*La firma debe ser de la persona autorizada por la Empresa para la firma de Certificados de Origen

- **2. Escanear la Hoja con la firma**
- **3. Abrir el Archivo escaneado y "Herramientas Recortes" para Cortar.**

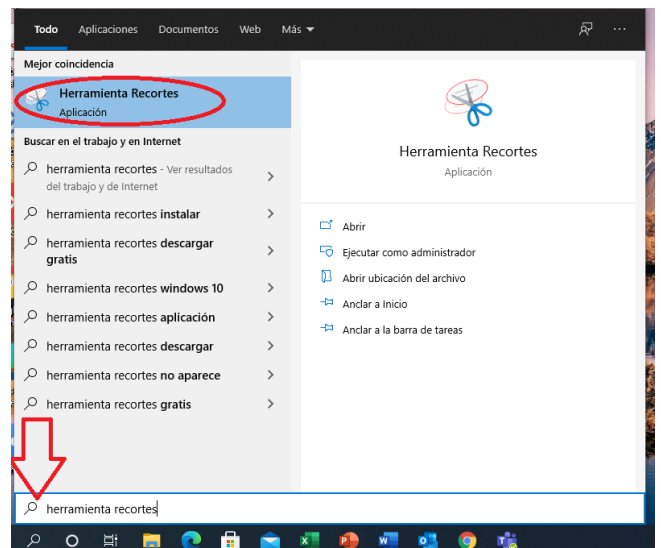

**4. Presionar "Nuevo" en Herramienta Recortes para acotar el Área de la Firma**

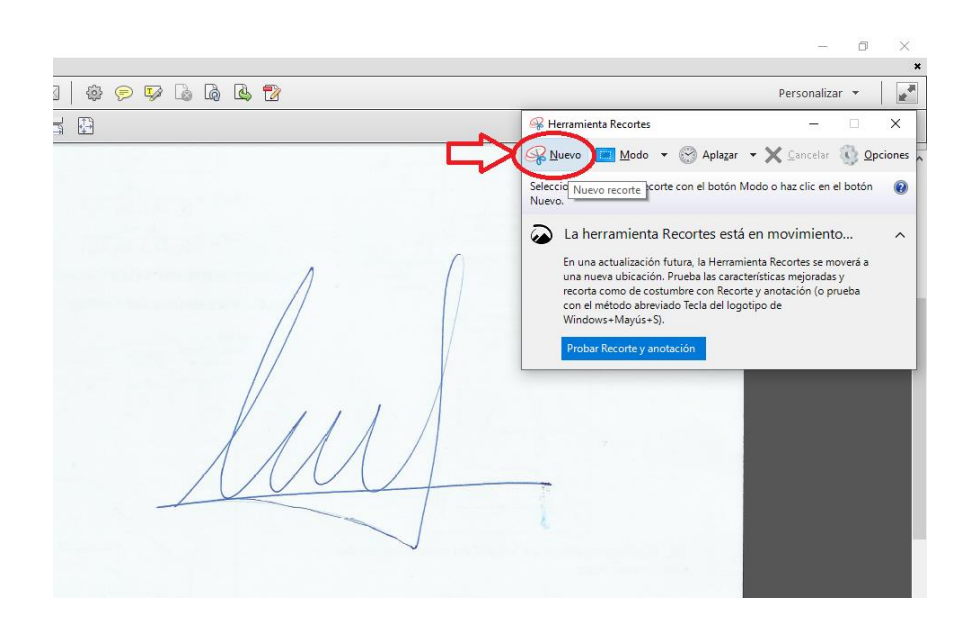

**5. Recortar el Área lo más cercano a la firma, arrastrando el Mouse con el botón izquierdo presionado (Si se busca repetir la toma, presionar "Nuevo")**

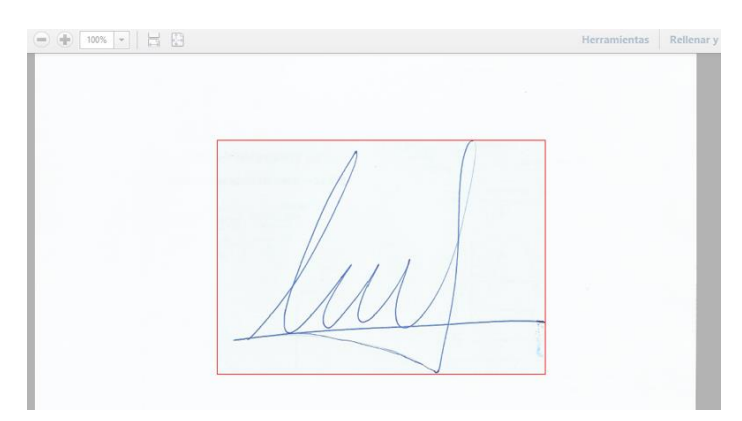

**6. Presionar "Archivo" -> "Guardar como…" en formato png, jpg o jpeg**

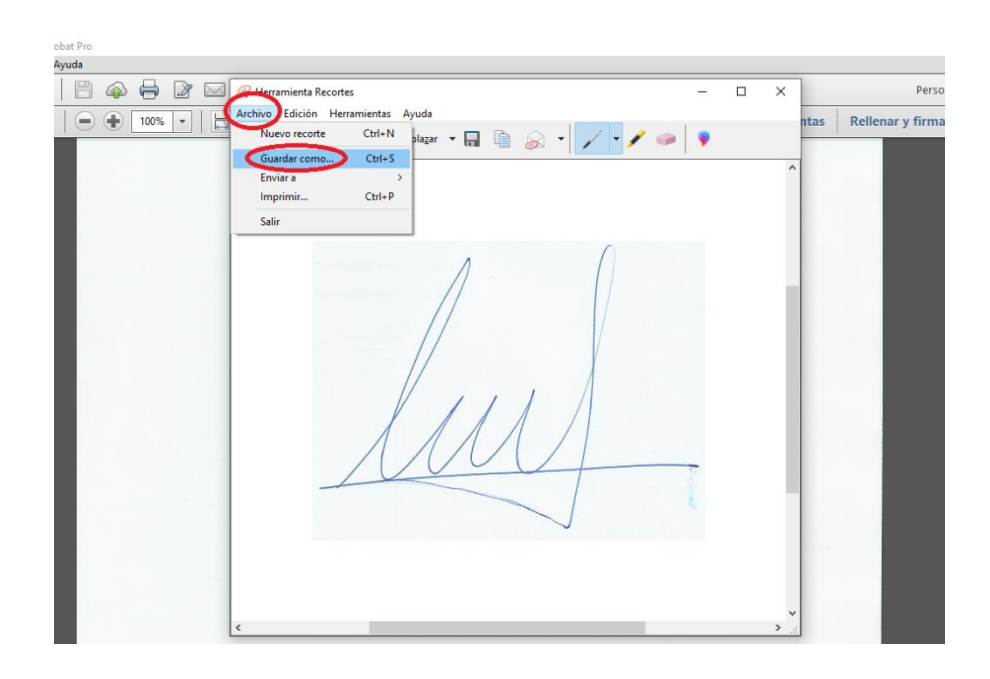

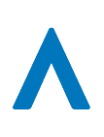

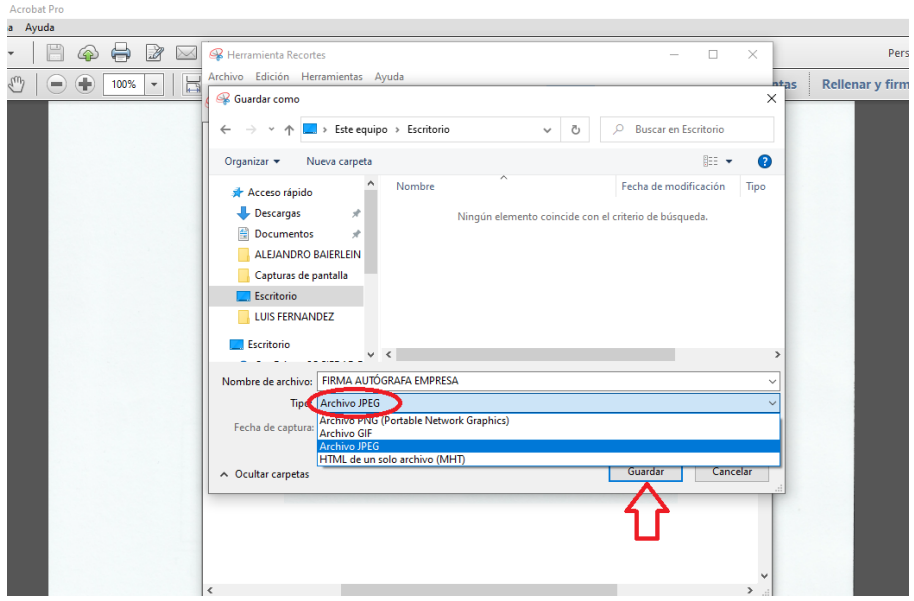

#### **7. Subir la firma autógrafa en "Mis Datos" SJFJFA**

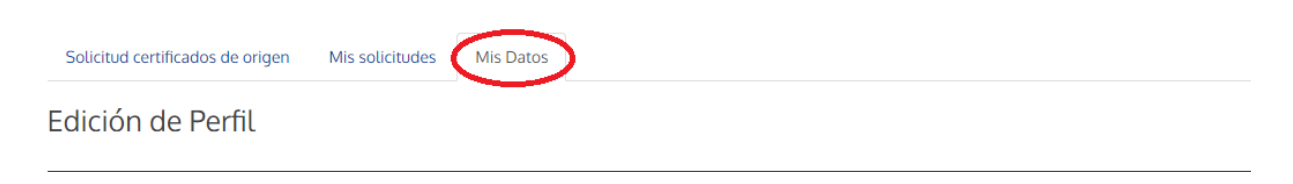

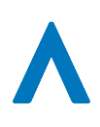

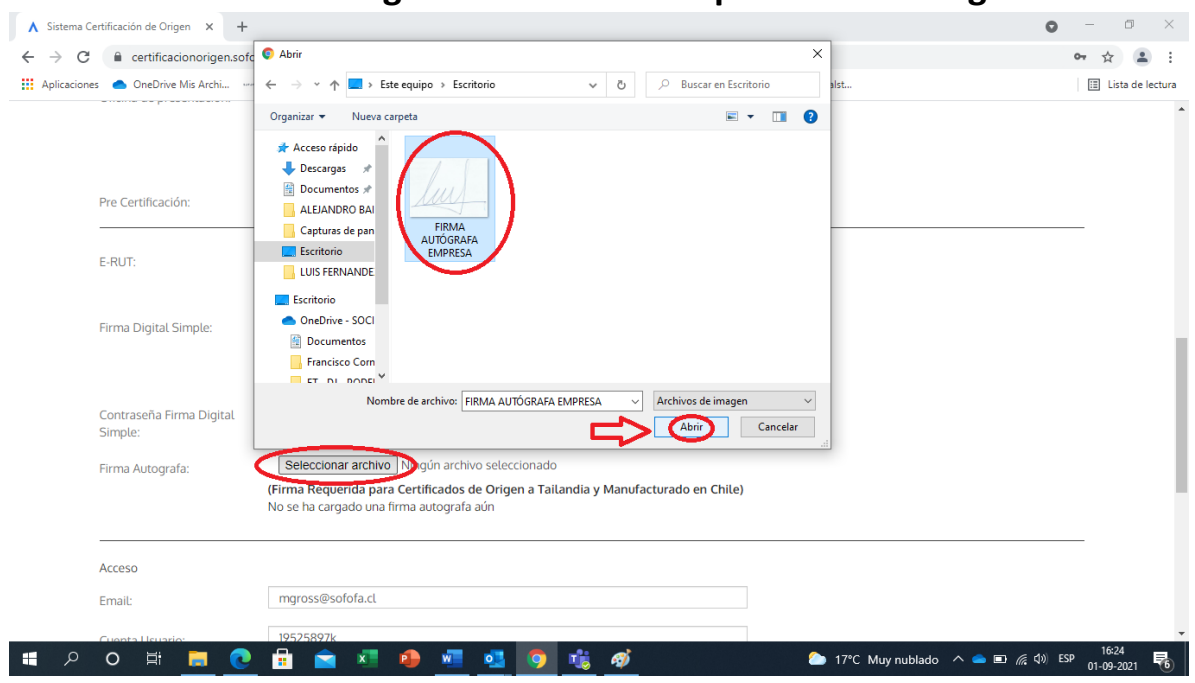

#### **8. Seleccionar el Archivo guardado en el Campo "Firma Autógrafa"**

#### **9. Ver si se subió el archivo y presionar "Guardar y Continuar"**

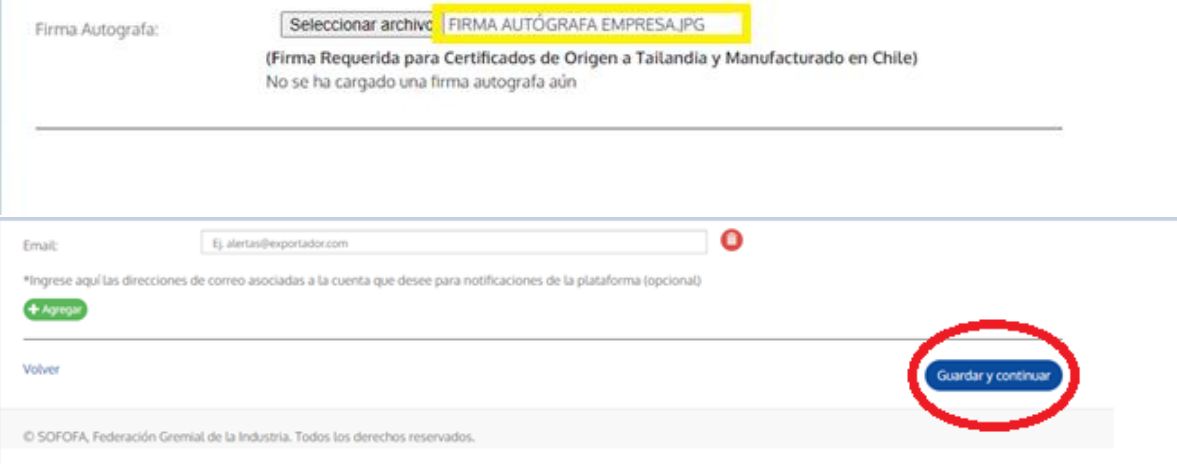

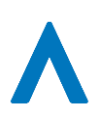

#### Verificar que se haya subido correctamente, abriendo  $10.$ nuevamente "Mis Datos"

Firma Autografa:

Seleccionar archivo Ningún archivo seleccionado

(Firma Requerida para Certificados de Origen a Tailandia y Manufacturado en Chile)

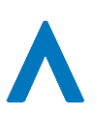